## How to Update Your Fargo<sup>®</sup> Printer Firmware

**It only takes five steps to update your Fargo Printer Firmware. Please follow the instructions below**.

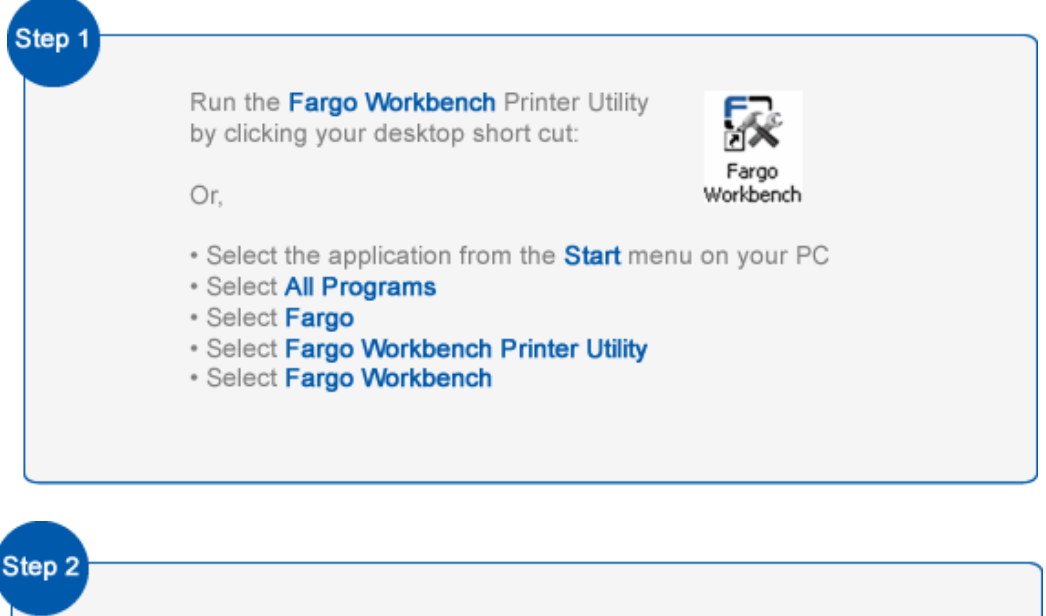

Go to the **Actions Menu** at the top and select **Upgrade Firmware**:

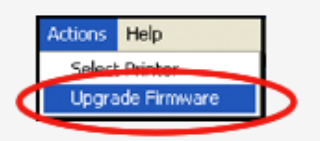

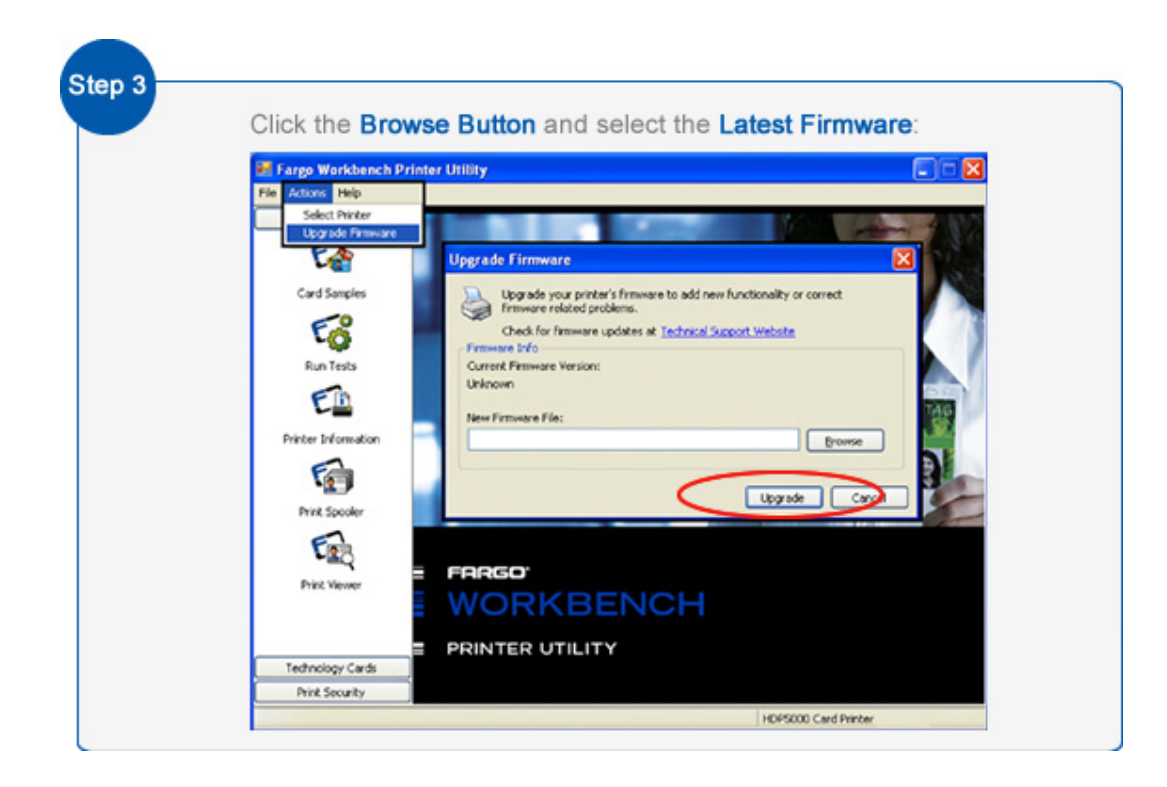

How to Update Your Fargo<sup>®</sup> Printer Firmware

**It only takes five steps to update your Fargo Printer Firmware. Please follow the instructions below**.

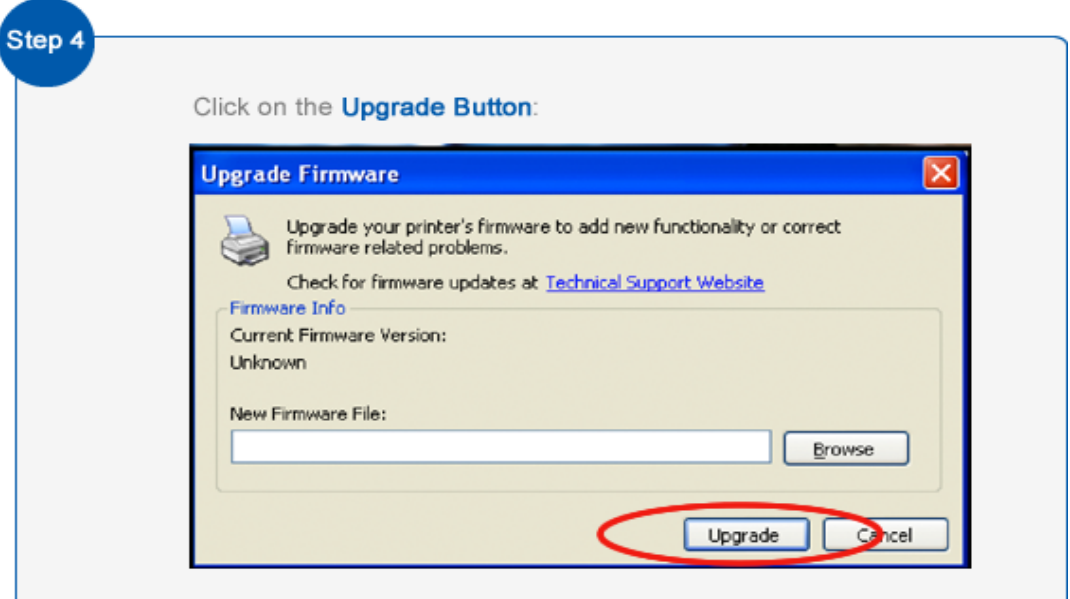

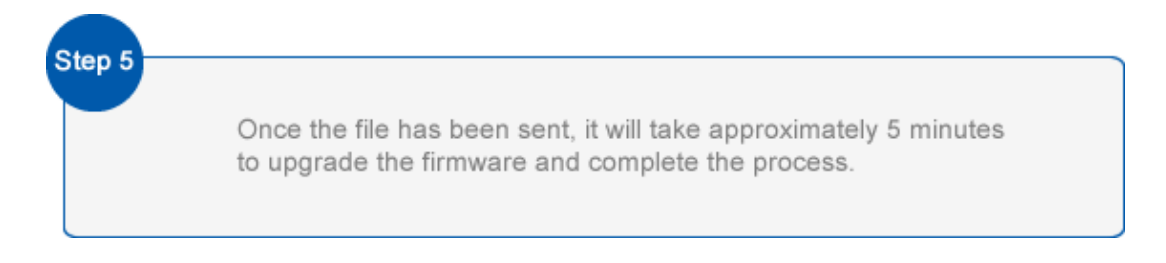